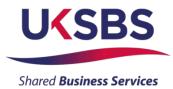

### **BIDDER TRAINING**

### UK SHARED BUSINESS SERVICES EMPTORIS TRAINING MODULE

#### 1. SCOPE OF TRAINING

The scope of this training module will include

- Logging on the system
- Committing to respond to a requirement
- Reviewing RFx attachments
- Reviewing RFx messages
- Answering questionnaires
- Receiving clarifications
- Submitting your bid
- Downloading your response

### 2. LOGGING ONTO THE SYSTEM

It is assumed that the Bidder has a Login to Emptoris. If you do not have a login please use 'Bidder logging in – first time' for guidance on how to obtain a login and change your password.

Bidders who are invited into a sourcing exercise will receive an email similar to this:

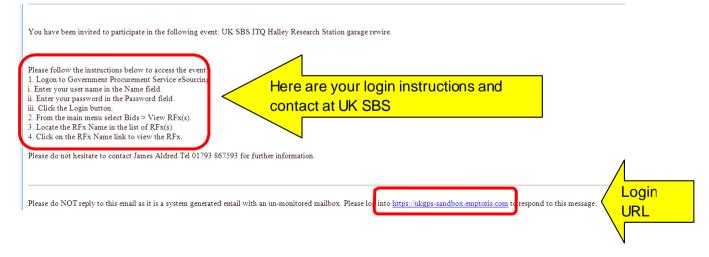

Bidders will now need to login to the system.

| Crown<br>Commercial<br>Service                   |                                                                                      |
|--------------------------------------------------|--------------------------------------------------------------------------------------|
| Name : UKSBS13<br>Password : ••••••              | Useful Links<br>Register for CCS eSourcing<br>Procurement Guidance<br>Help & Support |
| Forgot your Login Name or Password? Please Log a | Related External Links                                                               |
|                                                  | Crown Commercial Service Portal<br>Contracts Finder                                  |
|                                                  | Tenders Electronic Daily (TED)<br>SIMAP                                              |
|                                                  | Cabinet Office                                                                       |

Bidders will now need to review the system usage terms for the e-sourcing suite.

Access to the system will only occur if you agree to the system usage terms:

|                      | Crown Commercial Service eSourcing Suite                                                                                                    | • |
|----------------------|----------------------------------------------------------------------------------------------------|---|
|                      | Supplier System Usage Agreement                                                                                                    |   |
|                      | Version 2.1                                                                                                    |   |
| Gan                  | eral Terms                                                                                                    |   |
| Gene                 |                                                                                                    |   |
| 1. In                | ntroduction                                                                                                    | L |
| 1.1.                 | This User Agreement between the Crown Commercial Service (the Buyer) and the Supplier governs the access and use of the eSourcing Suite (the System) by the Supplier to respond to an invitation from the Buyer to participate in a producement exercise.                                                                                                    |   |
| 1.2.                 | participate in a procurement exercise.<br>A procurrement exercise may include a Pre-Qualification Questionnaire (PQQ), a Request for Information (RFI), an Invitation to Tender (ITT), an Invitation to Submit Final Offer (ITSFO), invitation to Submit Final Offer (ITSFO), invitation to Submit Final Offer (ITSFO), invitation to Submit Final Offer (ITSFO), invitation to Submit Final Offer (ITSFO), invitation to Submit Final Offer (ITSFO), invitation to Submit Final Offer (ITSFO), invitation to Submit Final Offer (ITSFO), invitation to Submit Final Offer (ITSFO), and Final Offer (ITSFO), a Request for Individual procurement exercise processes is indicative and a non-exhaustive representation of commonly used terminology. Buyer Organisations may have their own, unique terminology to be applied on a case by case basis.                                                                                                    | č |
|                      | The System is provided by IBM and operated by the Buyer. This User Agreement applies to the Supplier's and its Supplier Users' access to and use of the System. The Supplier acknowledges that by a Supplier User<br>accessing the System using the user ID and password provided by, or on behalf of the Buyer, the Supplier agrees to be bound by this User Agreement.<br>The Supplier shall only use the System to respond to an invitation to participate in a procurement evercise in accordance with this User Agreement and any further rules expressed and presented in the System. In the event                                                                                                    |   |
| 2 4                  | that there is any conflict between this User Agreement and any such further rules, then the provisions of such further rules shall take precedence over this User Agreement.                                                                                                    |   |
| 2.1.                 | The Buyer grants to the Supplier, free of charge, access to the System by Supplier Users for the purpose of responding to any invitation to participate in a procurement exercise, subject to this User Agreement.<br>The Buyer may immediately deny access to the System by the Supplier and/or one or more Supplier Users by glving notice in writing to the Supplier flany of the following events occur:<br>2.2.1. The Supplier fails to remedy, or persists in, any treach of any of its obligations under this User Agreement after having been notified in writing to remedy or desist such breach within a period of ten (10) Working<br>2.3.2. The Supplier fails to remedy, or persists in, any treach of any of its obligations under this User Agreement after having been notified in writing to remedy or desist such breach within a period of ten (10) Working<br>Days.<br>Without prejudice to any of the Buyer's other rights, the Buyer serves the right to suspend access to the System without notice for technical or legal reasons. |   |
| 3. R                 | Registration                                                                                                    |   |
| 3.1.<br>3.2.<br>3.3. | To be granted access to the System, the Supplier must register each person which the Supplier wishes to be a Supplier User by providing the required registration data and specifying a user ID and password.<br>User ID and password are strictly personal to the Supplier User and non-transferable. The Supplier shall ensure that its Supplier Users do not divulge or disclose their user ID or password to third parties. In the event that<br>the Supplier or a Supplier User becomes aware that a user ID and / or password may have been divulged. disclosed or discovered by any third party, they shall immediately notify the Buyer.<br>The Supplier shall designate an individual Supplier User to manage access to the System by other Supplier User Son                                                                                                    |   |
| 4. 5                 | Supplier's Obligations                                                                                                    |   |
| SOUR                 | I Agree I do NOT Agree                                                                                                    |   |

# 3. COMMITING TO RESPOND TO A REQUIREMENT

Bidders will have access to all the sourcing activities they have been invited to and can click on 'view/respond to RFx' to confirm their interest.

| CCS eSourcing My Profile             | e <mark>Bids</mark> Message | es Utilitie | 5              |                     | - 7                          |                               |      |        |                     | , 🔊              | 6      |             |     |
|--------------------------------------|-----------------------------|-------------|----------------|---------------------|------------------------------|-------------------------------|------|--------|---------------------|------------------|--------|-------------|-----|
|                                      |                             |             |                | View RFx(s)         |                              | Crown<br>Commercia<br>Service | al   |        |                     |                  |        |             |     |
| All Open/Pending/Paused RFx(s)       |                             |             |                |                     |                              |                               |      |        |                     | Dpen/Pendin      | g/Paus | ed 🔻 🧯      |     |
| RFx Name                             | RFx Unique Id               | Summary     | RFx Acceptance | Soloot              | ПБу Туре                     | RFx Style                     |      | Status | Time Remaining      | Open Time BST    | С      | lose Time B | BST |
| UK SBS Supply of new boiler FM120051 | FM120051                    |             | ø              | View/Respond to RFx | l <b>l</b> a <sub>F</sub> =1 |                               | Open |        | <u>2 hrs 57 min</u> | 20/06/2014 13:57 | 23/06  | 2014 14:0   | 0   |
|                                      |                             |             |                |                     |                              |                               |      |        |                     |                  |        |             |     |
|                                      |                             |             |                |                     |                              |                               |      |        |                     |                  |        |             |     |

Bidders can elect to 'Accept' or 'Decline' to Bid from here:

| CCS eSourcing My Profile Bids Messages Utilities<br>Fx(s) > UK SBS Supply of new boil                                         |                                      |       |     |                | 🔎 🖂 🏠 🕄 🦼<br>Remaining Time: 2hr 56m 20s                                          |
|----------------------------------------------------------------------------------------------------|--------------------------------------|-------|-----|----------------|-----------------------------------------------------------------------------------|
| escription; UK Shared Business Services Invitation to Quote De<br>Contact Information<br>BuyerUser2 UKSBS<br>DuperUser2 UKSBS | Type: RFI<br>▶ <u>Run RFI Report</u> |       |     |                | Open Time: 2008/2014 13:87 BST<br>Close Time: 2308/2014 14:00 BST<br>Status: Open |
| uestionnaires (5)                                                                                                    |                                      | 12    |     | Breast         | View tistory                                                                      |
| Questionnaire / Question 🗣                                                                                                    |                                      | Ø     |     | Respond        | View Vistory                                                                      |
| SECTION 1, 2, 3, 5 and 7 - Guidance Notes                                                                                     |                                      | Ø (0) | (0) | Place Response |                                                                                   |
| SECTION 6 - COMMERCIAL QUESTIONNAIRE                                                                                          |                                      | Ø (0) | (0) | Place Response |                                                                                   |
|                                                                                                    |                                      | Ø (0) | (0) | Place Response |                                                                                   |
| SECTION 6 - PRICE QUESTIONNAIRE                                                                                               |                                      |       |     | 1000 V/        |                                                                                   |
| SECTION 6 - PRICE QUESTIONNAIRE                                                                                               |                                      | Ø (0) | (0) | Place Response |                                                                                   |

# 4. REVIEWING RFx ATTACHMENTS

Bidders will now face a page similar to this. Locations of key areas to consider are attached.

The + icons indicate the questionnaire can be expanded to reveal the questions below.

Place response is clicked on to place a response against a questionnaire.

RFx attachments and RFx message are available to view.

| x(s) > UK SBS Supply of new boil                                                                                     |              |                                                    | Remaining Time: 2hr 55m 1s                                                          |
|----------------------------------------------------------------------------------------------------|--------------|----------------------------------------------------|-------------------------------------------------------------------------------------|
| cription: UK Shared Business Serfoes Invitation to Quote De. Type: RFI<br>Intact Information                         |              | Submit all Draft Response                          | C Open Time: 20108/2014 13:67 BS<br>Close Time: 23:06/2014 14:00 BS<br>Status: Open |
| stionnaires (5)<br>Questionnare / Question ♣                                                                         |              | Respond                                            | Respond Offline<br>View History                                                     |
|                                                                                                    |              |                                                    |                                                                                     |
| SECTION 1 2 3 5 and 7. Quidence Notes                                                                                | <i>(</i> (0) | Place Pesnonse                                     |                                                                                     |
| SECTION 1, 2, 3, 5 and 7 - Guidance Notes<br>SECTION 6 - COMMERCIAL QUESTIONNAIRE                                    |              | Place Response<br>Place Response                   |                                                                                     |
| SECTION 1. 2. 3, 5 and 7 - Guidance Notes<br>SECTION 6 - COMMERCIAL QUESTIONNAIRE<br>SECTION 6 - PRICE QUESTIONNAIRE |              | Place Response<br>Place Response<br>Place Response |                                                                                     |
| SECTION 6 - COMMERCIAL QUESTIONNAIRE                                                                                 | Ø (0)        | Place Response                                     |                                                                                     |

It is **<u>STRONGLY</u>** recommended that prior to commencing with completion of the questionnaire responses Bidders review all of the RFx attachment so they have a clear understanding of the requirement, evaluation model, price schedule, contract terms, and any associated attachments to questions.

Generally attachments to questions will have a naming convention at the start of the attachment name (e.g. AW5.2 Price Schedule) to help Bidders associate the attachment with the relevant clarification.

Bidders should also be aware that clarification answers to the bid documents will be posted to RFx attachments on a regular basis. Please regularly check for updates. Note typically the latest set of clarifications will be uploaded and the previous version deleted from the system.

|                                                 | ick here to vie<br>tachments | W   | it Responses   | Remaining Time: 2hr 55m 1s<br>Open Time: 2008/2014 13.87 BST<br>Close Time: 2308/2014 14.00 BST<br>Status: Open |
|-------------------------------------------------|------------------------------|-----|----------------|----------------------------------------------------------------------------------------------------|
| aestionnaires (5)<br>Questionnaire / Question 🜩 | Ø                            |     | Respond        | Respond Offline<br>View History                                                                                 |
| SECTION 1, 2, 3, 5 and 7 - Guidance Notes       | Ø (0)                        | (0) | Place Response |                                                                                                    |
| SECTION 8 - COMMERCIAL QUESTIONNAIRE            | Ø (0)                        | (0) | Place Response |                                                                                                    |
| SECTION 6 - PRICE QUESTIONNAIRE                 | Ø (0)                        | (0) | Place Response |                                                                                                    |
| SECTION 6 - QUALITY QUESTIONNAIRE               | Ø (0)                        | (0) | Place Response |                                                                                                    |
| SECTION 6 - LEAD TIME                           | Ø (0)                        | (0) | Place Response |                                                                                                    |

## To view attachments:

|              |          |                                          |                                       |                 | A1                                       |
|--------------|----------|------------------------------------------|---------------------------------------|-----------------|------------------------------------------|
|              |          |                                          |                                       |                 |                                          |
|              |          |                                          |                                       |                 |                                          |
|              |          |                                          |                                       |                 |                                          |
| Attachments  | o ////   |                                          |                                       |                 |                                          |
|              |          |                                          |                                       |                 |                                          |
| Level F      | Folder   | Content                                  | Attachment Name                       | Description     | on Organi                                |
| Event Inst   | truction | Bidder Training.pdf                      | Bidder Training                       |                 | Crown Comme                              |
| Event Inst   | truction | Clarifications of sourcing documents ca  | Clarifications to Bidders             |                 | Crown Comme                              |
| Event Inst   | truction | ITQ Invitation to Quote.doc              | <u>ITQ</u>                            |                 |                                          |
| Event Inst   | truction | http://www.uksbs.co.uk/services/procure/ | UK SBS Training videos                |                 | <mark>k on content link to downlo</mark> |
| Question RFI |          | AW1.1 Form of Bid ITQ.pdf                | AW1.1 Form of Bid                     | train           | ning videos and notes and                |
| Question RFI |          | AW1.3 Certificate of Bona Fide Bid.do    | AW1.3 Certificate of Bona Fide Bid    | /               | chments to RFx                           |
| Question RFI |          | AW3.1 ITQ Validation check.pdf           | AW3.1 Validation check                |                 |                                          |
| Question RFI |          | AW5.2 Price schedule captivate video.    | Is AW5.2 Price schedule               | Price           |                                          |
| Question RFI |          | AW5.5 ISupplier fact sheet.pdf           | AW5.5 I Supplier Fact Sheet           |                 |                                          |
| Question RFI |          | AW5.5 Science Warehouse fact sheet.p     | df AW5.5 Science Warehouse Fact Sheet |                 | Crown Comme                              |
| Question REI |          | Area where new boiler will be installed  | AW6.2 Plan                            | Image to suppor | ider response. Crown Comme               |
| Question RFI |          |                                          |                                       |                 |                                          |

Bidders will see a screen like this:

They can access the specific attachment by clicking on one of the 'Content' hyperlinks.

| 🖉 Crown Commercial Service eSourcing - Wind           | ows Internet Explorer provided by ITC 🔳 🗖 🔀    |
|-------------------------------------------------------|------------------------------------------------|
| https://ukgps-sandbox.emptoris.com/e1/virus_scan_rest | ults_popup.jsp?cur_id=406250&OWNER_TYPE=4& 🔒 🔯 |
| CCS eSourcing                                         |                                                |
|                                                       | Attachments                                    |
|                                                       |                                                |
| Status                                                | Cancel                                         |

## 5. REVIEWING RFx MESSAGES

Bidders can access RFx messages by clicking on the area below:

| Fx(5) > UK SBS Supply of new boil       Iscription: UK Shared Business Services Invitation to Quote De       Ontact Information       Invertiser2 UKSBS |       |     | Submit all Draft Responses >     | Remaining Time: 2hr 47m 10s           Open Time: 20:08/2014 13:67 BST           Close Time: 23:08/2014 14:00 BST           Status: Open |
|----------------------------------------------------------------------------------------------------|-------|-----|----------------------------------|----------------------------------------------------------------------------------------------------|
| estionnaires (5)                                                                                                    |       |     |                                  | Respond Offline                                                                                                    |
| Questionnaire / Question 🖨                                                                                                    | Ø     |     | Respond                          | View History                                                                                                    |
| SECTION 1, 2, 3, 5 and 7 - Guidance Notes                                                                                                    | Ø (0) | (0) | Place Response                   |                                                                                                    |
|                                                                                                    | Ø (0) | (0) | Place Response                   |                                                                                                    |
| SECTION 8 - COMMERCIAL QUESTIONNAIRE                                                                                                    | U (U) |     |                                  |                                                                                                    |
| SECTION 6 - COMMERCIAL QUESTIONNAIRE<br>SECTION 6 - PRICE QUESTIONNAIRE                                                                                 | Ø (0) | (0) | Place Response                   |                                                                                                    |
|                                                                                                    |       | (0) | Place Response<br>Place Response |                                                                                                    |

All received messages are in the 'Received messages' folder.

All messages sent are in the 'Sent messages' folder.

All standard system related messages are in the 'Broadcast messages' folder.

It is **<u>STRONGLY</u>** recommended that Bidders review RFx messages before commencing with responding to the questionnaires.

Later in the training we will advise how to contact the UK SBS Category Manager for your procurement if you need to raise any clarifications or have any questions.

## 6. ANSWERING QUESTIONNAIRES

In order to answer a questionnaire Bidders need to click on the 'place response' button.

| Crown Commercial Service eSourcing - Windows Internet Explorer provided by ITC                                                                                                    |       |     |                                                     |             |
|----------------------------------------------------------------------------------------------------|-------|-----|-----------------------------------------------------|-------------|
| C C v ktps://ukgps-sandbox.emptoris.com/e1/index.jsp?_eps_=V                                                                                                    |       |     | 💌 🔒 🗟 🐓 🗙 💽 Live Search                             | 8           |
| Eile Edit View Favorites Iools Help                                                                                                    |       |     |                                                     |             |
| 🖕 Favorites 🛛 🖕 🔊 Emp sand UKSBSBuyer2 🖉 Emp live UKSBSBuyerUser1 🔜 Dun & Bradstreet UK 🖉 UK SBS Webmai                                                                                  | đ     |     |                                                     |             |
| Crown Commercial Service eSourcing                                                                                                    |       |     | 🛐 🔹 🔝 👘 🖃 👘 🔹 Bage + Safety •                       | Tools + 🔞 • |
| CCS eSourcing My Profile Bids Messages Utilities                                                                                                    |       |     | 🔪 💌 🕷 I                                             | 2 🔏         |
| RFx(s) > UK SBS Supply of new boil                                                                                                    |       |     | Remaining Time: 2h                                  | nr 46m 18s  |
| Description: UK Shared Business Services Invitation to Quote De Type: RFI<br>Contact Information @ RFx Attachments (11)<br>BuyerUser2 UK SB S & RFx Messages (1)<br>0 Questionnaires (6) |       |     | Submit all Draft Responses >> Class Time: 2300/2014 |             |
| Questionnaire / Question 🖨                                                                                                    | Ø     |     | Respond View History                                |             |
| BECTION 1, 2, 3, 5 and 7 - Guidance Notes                                                                                                    | Ø (0) | (0) | Place Response                                      |             |
| B SECTION 6 - COMMERCIAL QUESTIONNAIRE                                                                                                    | Ø (0) | (0) | Place Create Response                               |             |
| B SECTION 6 - PRICE QUESTIONNAIRE                                                                                                    | Ø (0) | (0) | Place Response                                      |             |
| B SECTION 8 - QUALITY QUESTIONNAIRE                                                                                                    | Ø (0) | (0) | Place Response                                      |             |
|                                                                                                    |       |     |                                                     |             |
| B SECTION 6 - LEAD TIME                                                                                                    | Ø (0) | (0) | Place Response                                      |             |

They will then face a screen with questions:

| Crown Commercial Service eSourcing - Windows Internet Explorer provided by ITC                                                                                                    |                        |
|----------------------------------------------------------------------------------------------------|------------------------|
| 🔊 https://ukgps-sandbox.emptoris.com/e1/detail_response.jsp?_eps_=Y&jspAction=6&_jt_id=1713850&_bid_r_param=true                                                                             | 🔒 🙆                    |
| CCS eSourcing                                                                                                    |                        |
| Context                                                                                                    |                        |
| RFI Name: UK SBS Supply of new boiler FM120051<br>Questionnaire Name: SECTION 6 - LEAD<br>TIME<br>Questionnaire Description:                                                                 |                        |
| Create Response(s)                                                                                                    |                        |
| *AW7.1 Please confirm you can meet a delivery date of 13/12/13.<br>Bidder Guidance - The Bidder shall answer yes or no.<br>Yes - Pass<br>No - Fail<br>Scoring Criteria - Mandatory Pass/Fail |                        |
| Please Select                                                                                                    | Question Level $@ (0)$ |
| *AW7.2 Please provide details of the make and model of the proposed boiler.                                                                                                    |                        |
| Bidder Guidance - Please complete the table and add an attachment as an URL link deta:<br>specification.<br>Scoring Criteria - For Information Only                                          | iling the              |
|                                                                                                    | Question Level (0)     |
| Response<br>Make of boiler                                                                                                    |                        |
| Model of boiler                                                                                                    |                        |
| ANNT 2 Diagon confirm you can improve on the delivery date of 12/13/12<br>Done                                                                                                    | 🖌 📲 📲 100% 🔻 🖉         |

Typically the questions will detail:

- The question number these are NOT sequential so do not think there are questions missing.
- The question detail
- Bidder guidance This usually advises if attachments are permissible, word count details, guidance to help with the bid response and any specific information about the evaluation model proposed. Where a question is pass or fail typically Bidders will see the criteria for a pass or a fail.
- Scoring criteria This indicates if the question is pass / fail, scoring (and the maximum score available) or for information only.

# ALL REQUIRED (\*) QUESTIONS WILL NEED TO HAVE SOME TEXT ENTERED IN ORDER TO SAVE YOUR ANSWERS.

Click on the various drop down boxes and complete the various text boxes to reply.

Where an attachment is permissible click on the question level icon and you will see a pop up screen like this. Click on 'add' to add an attachment and then go to the bottom of the page and 'save'. After saving the question level icon will show the number of attachments uploaded against the specific question.

| 🗧 Crown Commercial Service eSourcing - Windows Internet Explorer provided by ITC                                                                                                    |
|----------------------------------------------------------------------------------------------------|
| 😰 https://ukgps-sandbox.emptoris.com/e1/list_attachment_frame.jsp?OWNER_TYPE=5&OWNER_ID=2093670&ATT_ACT_BAT_TITLE=form.bid.respon 🏻 🔒 🛛 🖄                                                                                                    |
| CCS eSourcing                                                                                                    |
| Attachments                                                                                                    |
| Response Attachments (0)                                                                                                    |
| Level Content Attachment Name Description Organization Name/Subject Last Changed by Add Attachment Modified Size                                                                                                    |
| NO DATA AVAILABLE                                                                                                    |
| Virus scanning is enabled for attachments. The export job will fail if it contains any infected files.<br>Click on the link in the Content column to view the attachment. To download attachments, check the box on the far right next to each file you'd like to download and then click 'Export'. |
| one 😜 Internet 🍕 🕶 🍕 100% 👻                                                                                                    |

Bidders can add an attachment by clicking on browse and finding their file on their local PC or shared drive. They can change the name presented to UK SBS. It is **<u>STRONGLY</u>** recommended the Name commences with the question reference (e.g. AW5.2) to ensure we can effectively cross refer answers.

| Crown Commercial Service eSo        | urcing - Windows Ir       | nternet Explore       | r provided by ITC         |                    |       |
|-------------------------------------|---------------------------|-----------------------|---------------------------|--------------------|-------|
| https://ukgps-sandbox.emptoris.com/ | e1/attachment/jsp/ajax_u  | upload_attachments    | .jsp?_eps_=Y&OWNER_TYPE=5 | 5&OWNER_ID=2093670 | ) 🔒 🛛 |
| CCS eSourcing                       |                           |                       |                           |                    | 2 4   |
|                                     |                           |                       | Attachmen                 | ts                 |       |
| Please enter attachment inform      | ation. ( Max allowed uplo | oad file size 20 MB ) |                           |                    |       |
| Name <sup>*</sup>                   | Location                  | Description           | Attach Content            | *                  |       |
| AW5.2 Price schedule                | Local Drives              | ✓ 🗐+                  | C:\Documents and Settin   | Browse             |       |
| Google                              |                           | ✓ ₫+                  | www.google.co.uk          |                    |       |
|                                     | Local Drives              | ✓ 🗐+                  |                           | Browse             |       |
|                                     | Local Drives              | ✓ 🗐+                  |                           | Browse             |       |
|                                     | Local Drives              | ✓                     |                           | Browse             |       |
|                                     | (                         | Save                  | Add More                  |                    |       |

When you have completed a questionnaire and added all the relevant attachments you <u>MUST</u> click on the 'save' button.

After saving the question level icon will show the number of attachments uploaded against each specific question. Bidders must check their attachments have been correctly uploaded and embedded in the questionnaire response.

You will then see a message which says 'changes saved successfully' at the top of the page.

| vn Commercial S         | Service eSourcing - Windows Internet Explorer provided by ITC                                    |                      |
|-------------------------|--------------------------------------------------------------------------------------------------|----------------------|
| s://ukgps-sandbox.e     | emptoris.com/e1/detail_response.jsp?_eps_=Y&jspAction=6&_it_id=1713850&_bid_r_param=true         |                      |
|                         |                                                                                                  |                      |
| Bidder Guidand          | ce - The Bidder shall answer yes or no.                                                          |                      |
| Yes - Pass<br>No - Fail |                                                                                                  |                      |
|                         |                                                                                                  |                      |
| Scoring Criter          | ria - Mandatory Pass/Fail                                                                        |                      |
|                         |                                                                                                  | Question Level 🖉 (0) |
| Please Select           |                                                                                                  |                      |
| *AW7.2 Please           | e provide details of the make and model of the proposed boiler.                                  |                      |
| Bidder Guidanc          | ce - Please complete the table and add an attachment as an URL link detailing the specification. |                      |
| Scoring Criter          | ria - For Information Only                                                                       |                      |
|                         |                                                                                                  | Question Level (0)   |
|                         |                                                                                                  |                      |
|                         | Response                                                                                         |                      |
| Make of boiler          | Bexi                                                                                             |                      |
| Model of boiler         |                                                                                                  |                      |
|                         |                                                                                                  |                      |
| *AW7.3 Please           | e confirm you can improve on the delivery date of 13/12/13.                                      |                      |
| Scoring Criter          | ria - Maximum Marks 59                                                                           | 10                   |
| 29/11/13 - 05/1         |                                                                                                  | Question Level 🖉 (0) |
| * Required Field        | [Save][Close]                                                                                    |                      |
| vn Commercial S         | Service eSourcing - Windows Internet Explorer provided by ITC                                    |                      |
| s://ukgps-sandbox.e     | emptoris.com/e1/detail_response.jsp                                                              |                      |
| S eSourcing             |                                                                                                  | 2                    |
| sesourcing              |                                                                                                  |                      |
|                         | Create Response                                                                                  |                      |
|                         |                                                                                                  |                      |
| Changes Sav             | ved Successfully.                                                                                |                      |
| Contract                |                                                                                                  |                      |
|                         | S Supply of new boiler FM120051                                                                  |                      |
|                         | lame: SECTION 6 - LEAD TIME                                                                      |                      |
| questionnaire De        |                                                                                                  |                      |
|                         |                                                                                                  |                      |
| Create Respons          |                                                                                                  |                      |

Bidder Guidance - The Bidder shall answer yes or no.

If Bidders do not fill in the entire form you will receive a message which says:

| Message | e from webpage 🛛 🔀                                                                                          |
|---------|----------------------------------------------------------------------------------------------------|
| ⚠       | There are one or more required fields on this form. Please fill in any field that has a red (*) next to it. |
|         | ОК                                                                                                    |

Bidders should find the missing field and provide an answer otherwise all the answers will not be saved.

When complete save and close the questionnaire.

On the questionnaires page you will see the 'Respond' field has now gone green, but answers can still be modified until you submit the draft responses.

| SCription; UK Shared Business Services Invitation to Quote De Type: RFI<br>Contact Information <i>P</i> REx_Attachnemis (13) <u>Run RFI Report</u><br>uyerUser2 UKSBS <u>RFx Messages (1)</u> |       |                  | Submit all Draft Responses > | C Open Time: 20/08/2014<br>Close Time: 23/08/2014<br>Close Time: 23/08/2014<br>Status: Open | 13:57 BST |
|----------------------------------------------------------------------------------------------------|-------|------------------|------------------------------|---------------------------------------------------------------------------------------------|-----------|
| estionnaires (5)                                                                                                    |       |                  |                              | Respond                                                                                     | Offline 🔒 |
| Questionnaire / Question                                                                                                    | Ø     |                  | Respond                      | View History                                                                                |           |
| SECTION 1, 2, 3, 5 and 7 - Guidance Notes                                                                                                    | Ø (0) | (0)              | Revise Response              | View History                                                                                | DB (1)    |
| SECTION 6 - COMMERCIAL QUESTIONNAIRE                                                                                                    | Ø (0) | <mark>(0)</mark> | Revise Response              | View History                                                                                | DB (1)    |
| SECTION 6 - PRICE QUESTIONNAIRE                                                                                                    | Ø (0) | (0)              | Revise Response              | View History                                                                                | DB (1)    |
| SECTION 6 - QUALITY QUESTIONNAIRE                                                                                                    | Ø (0) | (0)              | Place Response               |                                                                                             |           |
| SECTION 6 - LEAD TIME                                                                                                    | Ø (0) | (0)              | Revise Response              | View History                                                                                | DB (1)    |
|                                                                                                    |       |                  |                              |                                                                                             |           |
|                                                                                                    |       |                  |                              |                                                                                             |           |

Once all questionnaires are completed you can submit them.

## 7. RAISING CLARIFICATIONS

Clarifications can be raised easily in two ways, irrespective of the approach taken it is **<u>crucial</u>** that Bidders cross reference their clarification to the relevant question number.

Clarification at questionnaire level.

| 🔊 🗢 🙋 https://ukgps-sandbox.emptoris.co                                                                                                    | m/e1/index.jsp?_eps_=Y                                       |                                 |                          | 💌 🔒 🗟 🍫 🗙 🔯                                                                        | Live Search                                                            |                            |
|----------------------------------------------------------------------------------------------------|--------------------------------------------------------------|---------------------------------|--------------------------|------------------------------------------------------------------------------------|------------------------------------------------------------------------|----------------------------|
| Edit Yiew Favorites Iools Help                                                                                                    |                                                              |                                 |                          |                                                                                    |                                                                        |                            |
| Favorites 🛛 👍 🙋 Emp sand UKSBSBuyer2 🥫                                                                                                    | Emp live UKSBSBuyerUser1 🔜 Dun & Bradstreet UK 👩 UK SBS Webn | nail                            |                          |                                                                                    |                                                                        |                            |
| Crown Commercial Service eSourcing                                                                                                    |                                                              |                                 |                          | 🙆 • 🕤                                                                              | 🖃 🌐 🝷 Page 🖌 Safety -                                                  | • T <u>o</u> ols • 🔞       |
| CS eSourcing My Profile Bids                                                                                                    | Messages Utilities                                           | 1                               |                          |                                                                                    | 📃 🔎 💌 🏠                                                                | 2 🔏 🗸                      |
| x(s) > UK SBS Supply of new boil                                                                                                    |                                                              |                                 |                          |                                                                                    | Remaining Time: 2h                                                     | nr 33m 54s                 |
| cription: UK Shared Business Services Invitation to                                                                                                    |                                                              |                                 |                          |                                                                                    | Open Time: 20/08/2014<br>Close Time: 23/08/2014                        |                            |
|                                                                                                    | hments (13) Run RFI Report                                   |                                 |                          | Submit all Draft Responses 2                                                       |                                                                        |                            |
|                                                                                                    |                                                              |                                 |                          | Subline an Drate Kesponses 2                                                       | otatao. open                                                           |                            |
| ontact Information @ RFx Attac<br>nyerUser2 UKSBS                                                                                                    |                                                              |                                 |                          | Sublint all Draft Kesponses /                                                      |                                                                        |                            |
|                                                                                                    |                                                              |                                 |                          |                                                                                    | Respond                                                                | l Offline   淙              |
| yerUser2 UK\$B\$                                                                                                    |                                                              | Ø                               |                          | Respond                                                                            |                                                                        | I Offline                  |
| rerUser2 UKSBS RFx Mess                                                                                                    | ses(1)                                                       | @<br>@ (0)                      | <u> </u>                 |                                                                                    | Respond                                                                |                            |
| erUser2 UKSBS 🔤 RFx.Mess                                                                                                    | ses(1)                                                       |                                 |                          | Respond                                                                            | Respond<br>View History                                                | (1)                        |
| stionnaires (5)<br>SECTION 1, 2, 3, 5 and 7 - Guidance Notes                                                                                                    | azes.(1)<br>Questionnaire / Question 🗣                       | Ø (0)                           | (0)                      | Respond<br>Revise Response                                                         | Respond<br>View History<br>View History                                | DB (1)                     |
| Stionnaires (5) SECTION 1, 2, 3, 5 and 7 - Guidance Notes SECTION 9 - COMMERCIAL QUESTIONNAIRE                                                                   | ses(1)                                                       | @ (0)<br>@ (0)                  | (0)                      | Respond<br>Revise Response<br>Revise Response                                      | Respond<br>View History<br>View History<br>View History                |                            |
| stionnaires (5) SECTION 1, 2, 3, 5 and 7 - Guidance Notes SECTION 0 - COMMERCIAL QUESTIONNAIRE SECTION 0 - PRICE QUESTIONNAIRE                                   | auestionnaire / Question♥<br>Click on relevant               | @ (0)<br>@ (0)<br>@ (0)         |                          | Respond<br>Revise Response<br>Revise Response<br>Revise Response                   | Respond<br>View History<br>View History<br>View History                | 00 (1)<br>01 (1)<br>02 (1) |
| stionnaires (5) SECTION 1, 2, 3, 5 and 7 - Guidance Notes SECTION 0 - COMMERCIAL QUESTIONNAIRE SECTION 0 - PRICE QUESTIONNAIRE SECTION 0 - QUALITY QUESTIONNAIRE | azes.(1)<br>Questionnaire / Question 🗣                       | (0)<br>(0)<br>(0)<br>(0)<br>(0) | (0)<br>(0)<br>(0)<br>(0) | Respond<br>Revise Response<br>Revise Response<br>Revise Response<br>Place Response | Respond<br>Vew History<br>View History<br>View History<br>View History | DB (1)                     |

You will always see a screen like this with messages in (questionnaire messages), your messages (sent messages) and system messages (broadcast message).

| Crown Commercial Service eSourci          | ng - Windows Internet     | Explorer provided by ITC                      |                  |       |          |
|-------------------------------------------|---------------------------|-----------------------------------------------|------------------|-------|----------|
| bttps://ukgps-sandbox.emptoris.com/en/fra | ames_message_popup.jsp?OW | /NER_TYPE=3&OWNER_ID=1713700&msgViewContext=2 | SISPOPUP_PARAM=1 | 1     |          |
| CCS eSourcing                             |                           |                                               |                  | 2     | 4        |
| Questionnaire Messages(0)                 | Sent Messages             | View by Questionr Broadcast Messages          |                  | reate | <u>-</u> |
| Status                                    | From                      | Date BST                                      | Subject          | 0     | _        |
| NO DATA AVAILABLE                         |                           | Close                                         |                  |       |          |

To raise a clarification click on 'Create'

You will now be able to upload your message and any attachments.

### Always send to 'All hosts'.

Remember to cross reference to the question number and to 'send' the document.

| Crow      | n Commerci    | al Service eSourcing - Windows Internet Explorer provided by ITC                                                                            |                                           |
|-----------|---------------|----------------------------------------------------------------------------------------------------|-------------------------------------------|
| 🥖 https:, | //ukgps-sandb | ox. <b>emptoris.com</b> /e1/detail_message_create.jsp?_eps_=Y&jspAction=6&msgViewOrgConte                                                   | xt=28msgViewC 🔒 🔯                         |
| CCS       | Sourcing      |                                                                                                    |                                           |
|           |               | Create Message                                                                                                    |                                           |
|           | Context       | Questionnaire SECTION 6 - PRICE QUESTIONNAIRE                                                                                               | Link to 'All hosts'                       |
|           | То            | All Hosts<br>Crown Commercial Service - Bev Manna<br>Crown Commercial Service - BuyerUser2 UKSBS<br>Crown Commercial Service - James Aldred |                                           |
|           | Subject       | AW1.1                                                                                                    | Add question no from<br>the questionnaire |
|           | Message       | Please can you clarify the date you intend to award contracts?                                                                              |                                           |
| 4         | Attachment    | ▶ Attachments(0)                                                                                                    |                                           |

Bidders can view the question in the sent messages.

They can also filter against all questions, last 30 days, 10 days or last day

| Crown Commercial Service eSourcing - Wind               | dows Internet Explorer pro | vided by ITC      |                               |            |                    |
|---------------------------------------------------------|----------------------------|-------------------|-------------------------------|------------|--------------------|
| lend https://ukgps-sandbox.emptoris.com/en/frames_messa | ge_popup.jsp?OWNER_TYPE=38 | OWNER_ID=17137008 | msgViewContext=28ISPOPUP_PARA | \M=1       | 🔒 🙆                |
| CCS eSourcing                                           |                            |                   |                               |            | 24                 |
|                                                         |                            | ——View b          | Messa<br>y Questionnaire      | ges        |                    |
| Questionnaire Messages Sent Me                          | essages(1) Broadcast M     | essages           |                               | last 10 da | ay(s) 🗸 🚺 Create 📇 |
| From                                                    |                            | То                | Date BST⊽                     | Subject    | Ø                  |
| UKSBS14 - Stokes, Katle                                 | ltem - Host                | Close             | 23/06/2014 11:34              | AW1.1      | Ø (0)              |

Alternatively Bidders can raise clarifications through RFxmessages:

|        | Crown Commercial Service eSourcing - Windows Internet Explorer provided by ITC                                                         |       |     |                               |                        | - 7 🛛                |
|--------|----------------------------------------------------------------------------------------------------|-------|-----|-------------------------------|------------------------|----------------------|
|        | COO V Dhttps://ukgps-sandbox.emptoris.com/e1/index.jsp?_eps_=V                                                                         |       |     | 🛛 🔒 🗟 😽 🗙 🚺 Li                | ive Search             | P -                  |
|        | Eile Edit View Favorites Tools Help                                                                                                    |       |     |                               |                        |                      |
|        | 👷 Favorites 🛛 🖕 🔊 Emp sand UKSBSBuyer2 🔊 Emp live UKSBSBuyerUser1 🔜 Dun & Bradstreet UK 🖉 UK SBS Webmail                               |       |     |                               |                        |                      |
|        | Crown Commercial Service eSourcing                                                                                                    |       |     | 🙆 • 🖻 ·                       | 🖃 🖶 🔹 Page 🔹 Safety 🔹  | T <u>o</u> ols • 🕢 * |
|        | CCS eSourcing My Profile Bids Messages Utilities                                                                                       |       |     |                               | 🔎 🖉 🌾 I                | 2 🔏 🔳                |
|        | RFx(s) > UK SBS Supply of new boil                                                                                                    |       |     |                               | Remaining Time: 2h     |                      |
| RFx me | Description: UK Sha<br>SSAGES  V Ex Atachments (1)  V Rev Atachments (1)  V Rev Atachments (1)  V Rev Messages (1)  V Rev Messages (1) |       |     | Submit all Draft Responses >: | Close Time: 23/06/2014 |                      |
|        | Questionnaires (5)                                                                                                    |       |     |                               | Respond                | Offline 🔠 🔒          |
|        | Questionnaire / Question 🚔                                                                                                    | 0     |     | Respond                       | View History           |                      |
|        | SECTION 1, 2, 3, 5 and 7 - Guidance Notes                                                                                              | Ø (0) | (0) | Revise Response               | View History           | DB (1)               |
|        | SECTION 8 - COMMERCIAL QUESTIONNAIRE                                                                                                   | Ø (0) | (0) | Revise Response               | View History           | DE (1)               |
|        | B SECTION 6 - PRICE QUESTIONNAIRE                                                                                                    | Ø (0) | (0) | Revise Response               | View History           | DE (1)               |
|        | B SECTION 6 - QUALITY QUESTIONNAIRE                                                                                                    | Ø (0) | (0) | Place Response                |                        |                      |
|        | B SECTION 6 - LEAD TIME                                                                                                    | Ø (0) | (0) | <b>Revise Response</b>        | View History           | DB (1)               |
|        |                                                                                                    |       |     |                               |                        |                      |
|        |                                                                                                    |       |     |                               |                        |                      |

In RFx messages the process is similar to the questionnaire clarifications. Click on 'create' to send a new message.

| S eSourcing |               |                       |                    |                | 2            |
|-------------|---------------|-----------------------|--------------------|----------------|--------------|
|             |               |                       |                    | View by RFx    |              |
|             |               |                       |                    |                |              |
| Received    | d Messages(1) | Sent Messages         | Broadcast Messages | last 10 day(s) | V 🚺 Create 👔 |
| Received    |               | Sent Messages<br>From | Broadcast Messages |                | Create       |

Version: 2.1

Bidders can upload their clarifications, remembering to send to 'All hosts' and including the question number (if relevant) in the subject.

|            | ve1/detail_message_create.jsp?_eps_=Y&jspAction=6&msgViewOrgContext=1&msgViewContext=1&OWNER_ID=41880&OWNER_TYPE=4 |
|------------|----------------------------------------------------------------------------------------------------|
| Sourcing   | Messages                                                                                                    |
|            | Create Message                                                                                                    |
| Contex     | an on sole sply of new boiler FM120051                                                                             |
| L          |                                                                                                    |
| То         | Crown Commercial Service - Bev Manna<br>Crown Commercial Service - BuyerUser2 UKSBS                                |
|            | Crown Commercial Service - James Aldred                                                                            |
| Subject    | Timescales                                                                                                    |
|            | Can I have an extension of 10 working days please?                                                                 |
|            | A Bidder                                                                                                    |
|            |                                                                                                    |
|            |                                                                                                    |
| Message    |                                                                                                    |
|            |                                                                                                    |
|            |                                                                                                    |
|            | v.                                                                                                    |
|            | 62 characters. (max allowed - 5000)                                                                                |
| Attachment | Attachments(0)                                                                                                    |
|            | Send                                                                                                    |
|            |                                                                                                    |

In this example it is a general clarification and not associated to a specific question. Remember Bidders can add attachments and must always 'send' the clarification

The clarification can now be viewed in the sent messages folder.

Note the previous clarification raised at questionnaire level is also available to view.

The filtering of messages against 1, 10, 30 days or all is still available in this view.

|                                          |                        | -View by RFx     |                |            |
|------------------------------------------|------------------------|------------------|----------------|------------|
| Received Messages                        | (3) Broadcast Messages |                  | last 10 day(s) | V 🊧 Create |
| From                                     | То                     | Date GMT⊽        | Subject        |            |
| UKSBS Test Supplier 2 - Test Supplier 2, | RFI - Host             | 08/11/2013 10:59 | Timescales     | Ø (0)      |
| UKSBS Test Supplier 2 - Test Supplier 2, | Item - Host            | 06/11/2013 10:38 | AW1.1          | Ø (0)      |
| UKSBS Test Supplier 2 - Test Supplier 2, | Item - Host            | 08/11/2013 09:54 | AW5.7          | Ø (0)      |

## 8. RECEIVING CLARIFICATIONS

Regularly check the RFX attachments folder for clarifications to the procurement.

There maybe associated messages also in RFx messages to review.

Note it is the Bidders responsibility to check for clarifications.

| Co  | Cription: UK Shared Business Se foes Invitation to Quote De<br>ontaot Information<br>yerUser2 UK SB S<br>2007 RPX Messages (1)<br>2007 RPX Messages (1) |       |     | Submit all Draft Responses > | <ul> <li>Remaining Time: 21</li> <li>Open Time: 20:06/2014</li> <li>Close Time: 20:06/2014</li> <li>Status: Open</li> </ul> | 13:57 BST  |
|-----|----------------------------------------------------------------------------------------------------|-------|-----|------------------------------|----------------------------------------------------------------------------------------------------|------------|
| ue  | stionnaires (5)                                                                                                    |       |     | a                            | Respond                                                                                                    | Offline 12 |
|     | Questionnaire / Question 🗬                                                                                                    | Ø     |     | Respond                      | View History                                                                                                    |            |
| •   | SECTION 1, 2, 3, 5 and 7 - Guidance Notes                                                                                                    | Ø (0) | (0) | Revise Response              | View History                                                                                                    | 08 (1      |
| Ð   | SECTION 6 - COMMERCIAL QUESTIONNAIRE                                                                                                    | Ø (0) | (0) | Revise Response              | View History                                                                                                    | DB (1      |
| Ð   | SECTION 6 - PRICE QUESTIONNAIRE                                                                                                    | Ø (0) | (0) | Revise Response              | View History                                                                                                    | DE (       |
| Ð   | SECTION 6 - QUALITY QUESTIONNAIRE                                                                                                    | Ø (0) | (0) | Place Response               |                                                                                                    |            |
| n - | SECTION 8 - LEAD TIME                                                                                                    | Ø (0) | (O) | Revise Response              | View History                                                                                                    | DB (       |

Clarifications will generally be given a document name 'Clarifications'. Generally only the latest set of clarifications will be uploaded.

| Crown        | n Comr      | mercial S    | ervice eSourcing - Windows Inte          | rnet Explorer provided by ITC           |                                   |              |  |  |  |  |  |
|--------------|-------------|--------------|------------------------------------------|-----------------------------------------|-----------------------------------|--------------|--|--|--|--|--|
| 🖉 https:/    | //ukgps-    | sandbox.er   | nptoris.com/en/list_attachment_frame.js  | p?OWNER_TYPE=4&OWNER_ID=418808          | kattachmentsType=_supplier_Atta   | chment 🔒 🔯   |  |  |  |  |  |
| CCS          | Sour        | rcing        |                                          |                                         |                                   | 2            |  |  |  |  |  |
|              | Attachments |              |                                          |                                         |                                   |              |  |  |  |  |  |
| Att          | tachme      | nts (13)     |                                          |                                         |                                   | <u>^</u>     |  |  |  |  |  |
| L            | .evel       | Folder       | Content                                  | Attachment Name                         | Description                       | Organiza     |  |  |  |  |  |
| Eve          | ent         | Instructions | Bidder Training.pdf                      | Bidder Training                         |                                   | Crown Commer |  |  |  |  |  |
| Eve          | ent         | Instructions | Clarifications of sourcing docxls        | Clarifications to sourcing documents 23 |                                   | Crown Commer |  |  |  |  |  |
| Eve          | ent         | Instructions | ITQ Invitation to Quote.doc              |                                         | ITQ sourcing document             | Crown Commer |  |  |  |  |  |
| Eve          | ent         | Instructions | http://www.uksbs.co.uk/services/procure/ | UK SBS Training videos                  |                                   | Crown Commer |  |  |  |  |  |
| Qu           | estion      | RFI          | AW1.1 Form of Bid ITQ.pdf                | AW1.1 Form of Bid                       |                                   | Crown Commer |  |  |  |  |  |
| Qu           | estion      | RFI          | AW1.3 Certificate of Bona Fide Bid.doc   | AW1.3 Certificate of Bona Fide Bid      |                                   | Crown Commer |  |  |  |  |  |
| Qu           | estion      | RFI          | AW3.1 ITQ Validation check.pdf           | AW3.1 Validation check                  |                                   | Crown Commer |  |  |  |  |  |
| Qu           | estion      | RFI          | AW5.2 Price schedule captivate video.xls | AW5.2 Price schedule                    | Price schedule of requirement.    | Crown Commer |  |  |  |  |  |
| Qu           | estion      | RFI          | AW5.5 ISupplier fact sheet.pdf           | AW5.5 I Supplier Fact Sheet             |                                   | Crown Commer |  |  |  |  |  |
| Qu           | estion      | RFI          | AW5.5 Science Warehouse fact sheet.pdf   | AW5.5 Science Warehouse Fact Sheet      |                                   | Crown Commer |  |  |  |  |  |
| Qu           | estion      | RFI          | Area where new boiler will be installed  | AW6.2 Plan                              | Image to support bidder response. | Crown Commer |  |  |  |  |  |
| Re           | sponse      | RFI          | AW5.2 Price schedule.xls                 | AW5.2 Price schedule                    |                                   | UKSBS14      |  |  |  |  |  |
| Re           | sponse      | RFI          | http://www.google.co.uk                  | Google                                  |                                   | UKSBS14      |  |  |  |  |  |
| <            |             |              |                                          |                                         |                                   | >            |  |  |  |  |  |
| javascript:w | void 0      |              |                                          | Ir 😜 Ir                                 | ternet 🛛 🖓 🛨                      | 🔍 100% 🔻 💡   |  |  |  |  |  |

Simply click on the content for the relevant file to download it.

| Crown Commercial Service eSourcing - Wind            | lows Internet Explorer provided by ITC 🔳 🗖 🔁     |
|------------------------------------------------------|--------------------------------------------------|
| https://ukgps-sandbox.emptoris.com/e1/virus_scan_res | ults_popup.jsp?cur_id=413220&OWNER_TYPE=4& 🏻 🔒 📗 |
| CCS eSourcing                                        |                                                  |
|                                                      | Attachments                                      |
| File                                                 | Clarifications of sourcing docxls                |
| Status                                               | Passed                                           |
| Download                                             | Cancel                                           |

Bidders should see a document like this now, detailing all the clarifications received. This document is available to all Bidders at all times, irrespective of when they requested access to the procurement:

| 4 | А       | В                               | С             | D            | E                                                                                                    | F           | G                                                                                                    | Н              |
|---|---------|---------------------------------|---------------|--------------|----------------------------------------------------------------------------------------------------|-------------|----------------------------------------------------------------------------------------------------|----------------|
|   | Sourc   | ing Docume                      | ent Clarific  | ations       |                                                                                                    |             |                                                                                                    |                |
|   | 8       |                                 |               |              |                                                                                                    |             |                                                                                                    |                |
|   | SOURCIN | G REFERENCE:                    |               |              |                                                                                                    | Purchase    | of new boiler                                                                                                    |                |
| 5 | SOURCIN | G DOCUMENT TIT                  | ILE:          |              |                                                                                                    | FN          | 1120051                                                                                                    |                |
| 7 |         |                                 |               |              |                                                                                                    |             |                                                                                                    |                |
| 3 | No.     | Section of<br>sourcing document | Questionnaire | Question No. | Issue raised by Bidder for clarification                                                                                           | Date raised | Issue responded to by UK SBS                                                                                                    | Date responder |
|   | 1       | General                         |               |              | Can I have an extension of 10 working days                                                                                         | 17/06/14    | No extensions will be accepted on this project                                                                                                    | 17/06/14       |
| 5 | 2       | 6                               | Quality       | AW6.2        | Can a Bidder upload two attachments in<br>response to this question a plan and a drawing?                                          | 17/06/14    | Only one attachment will be accepted, if you submit<br>more than one attachment only the first attachment<br>will be considered. You can combine the image<br>and the plan into a single attachment if you wish. | 17/06/14       |
|   | 3       | 6                               | Lead time     | AW7.1        | If a Bidder cannot meet the pass / fail date for<br>the lead time, but puts forward a aggressive<br>price will they be considered? | 17/06/14    | No - it is a pass / fail question and the bid will not<br>be considered whatever the price                                                                                                    | 17/06/14       |
| 2 | 4       | 6                               | Commercial    | AW1.1        | Please confirm when you intend to award<br>contracts                                                                               | 23/06/14    | We intend to award by 1/7/14                                                                                                    | 23/06/14       |
| 3 | 5       |                                 |               |              |                                                                                                    |             |                                                                                                    |                |
| 4 | 6       |                                 |               |              |                                                                                                    |             |                                                                                                    |                |

## 9. SUBMITTING YOUR BID

Once you have answered all required (\*) questions and uploaded all your attachments you can submit your draft response.

# If you fail to submit all draft responses before the closing date your bid cannot be received and considered.

| RF)<br>Desi<br>Co<br>Buy<br>0 | My Profile       Bids       Messages       Utilities         (5) > UK SBS Supply of new boil       Bidders       MUST click on the second second seco | ses   |                  | Submit all Draft Responses >> | Remaining Time: 2/<br>Time: 20/06/2014<br>Classification Time: 23/06/2014 | 4 13:57 BST<br>4 14:00 BST |
|-------------------------------|----------------------------------------------------------------------------------------------------|-------|------------------|-------------------------------|---------------------------------------------------------------------------|----------------------------|
| QUC                           | Questionnaire / Question 🚔                                                                                                    | 0     |                  | Respond                       | View History                                                              |                            |
| Ð                             | SECTION 1, 2, 3, 5 and 7 - Guidance Notes                                                                                                    | Ø (0) | (0)              | Revise Response               | View History                                                              | DB (1)                     |
| •                             | SECTION 8 - COMMERCIAL QUESTIONNAIRE                                                                                                    | Ø (0) | <b>(</b> 0)      | Revise Response               | View History                                                              | DB (1)                     |
| Ð                             | SECTION 8- PRICE All required questionnaire                                                                                                    | Ø (0) | <mark>(0)</mark> | Revise Response               | View History                                                              | <b>DB</b> (1)              |
| Ð                             | SECTION 8- QUAL responses must be                                                                                                    | Ø (0) | (0)              | Revise Response               | View History                                                              | <b>DB</b> (1)              |
| Ð                             | SECTION & LEAR completed and shaded                                                                                                    | Ø (0) | (0)              | Revise Response               | View History                                                              | DE (1)                     |
|                               |                                                                                                    |       |                  |                               |                                                                           |                            |

| 🖉 Submit Drafts - Windows Internet Explorer provided 🔳 🗖 🔀             |
|------------------------------------------------------------------------|
| 🙋 https://ukgps-sandbox.emptoris.com/e1/submitdrafts.jsp?_eps_=Y 🛛 🔒 🔯 |
| Are you sure that you want to submit this Response<br>Package?         |
|                                                                        |
| 😜 Internet 🦓 🕶 🍕 100% 👻 🏢                                              |

Questionnaire responses can be updated at any time up to the closing date; however each time you update the questionnaire responses **YOU MUST RESUBMIT YOUR RESPONSE.** 

## 10. DOWNLOADING YOUR RESPONSE

You can download your text responses to the questionnaire by simply clicking on 'Respond offline':

| Image: state of the state of the state of |                     |                 | 💌 🔒 😣 🦘 🗙 💶                                   | ive Search                                                                                                    |                                                                         |
|----------------------------------------------------------------------------------------------------|---------------------|-----------------|-----------------------------------------------|----------------------------------------------------------------------------------------------------|-------------------------------------------------------------------------|
| e Edit <u>Vi</u> ew Favorites <u>T</u> ools <u>H</u> elp                                                                                                    |                     |                 |                                               |                                                                                                    |                                                                         |
| Favorites 🛛 👍 🙋 Emp sand UKSB5Buyer2 🍘 Emp live UKSB5BuyerUser1 🔜 Dun & Bradstreet UK                                                                                                    | 🕖 UK SBS Webmail    |                 |                                               |                                                                                                    |                                                                         |
| Crown Commercial Service eSourcing                                                                                                    |                     |                 | <b>∆</b> • <b>⊡</b> •                         | 🖃 🖶 🔹 Page 🔹 Safety 🕶                                                                                                   | Tools + 🔞                                                               |
| CS eSourcing My Profile Bids Messages Utilities                                                                                                    |                     |                 |                                               | ا 🐔 🗷 فر 🔪                                                                                                    | 2 🧎                                                                     |
|                                                                                                    |                     |                 |                                               |                                                                                                    |                                                                         |
| Ex(6) > UK SBS Supply of new boil     Scription: UK Shared Business Services Invitation to Quote De     Type:       Contact Information                                                                                                    | RFI                 |                 | Submit all Draft Responses >                  | Remaining Time: 2h     Open Time: 20/06/2014     Close Time: 23/06/2014     Status: Open                                | 13:57 BST                                                               |
| Scription: UK Shared Business Services Invitation to Quote De     Type:       Contact Information     Image: Research (13)       wyerUser2 UKSBS     Image: Research (13)       PEx Messaces (5)                                                                                                    |                     |                 |                                               | C Open Time: 20:08/2014<br>Close Time: 20:08/2014<br>Status: Open<br>Respond                                            | 13:57 BST<br>14:00 BST                                                  |
| Contact Information                                                                                                    | RFI                 |                 | Submit all Draft Responses ><br>Respond       | Copen Time: 20:08/2014<br>Close Time: 23:08/2014<br>Status: Open<br>Respond<br>View history                             | 13:57 BST<br>14:00 BST                                                  |
| Scription: UK Shared Business Services Invitation to Quote De     Type:       Contact Information     Image: Research (13)       wyerUser2 UKSBS     Image: Research (13)       PEx Messaces (5)                                                                                                    |                     | <b>X</b><br>(0) |                                               | Copen Time: 20:08/2014<br>Close Time: 23:08/2014<br>Status: Open<br>Respond<br>View history                             | 13:57 BST<br>14:00 BST                                                  |
| Cortpoint: UK Shared Business Services Invitation to Quote De Type:<br>Contact Information P Ex.Attachments (13)<br>werUser2 UKSBS RFx Messaces (6)<br>estionnaires (5)<br>Questionnaire / Question                                                                                                    | Ø                   |                 | Respond                                       | Close Time: 2308/2014<br>Close Time: 2308/2014<br>Status: Open<br>Respond<br>View History                               | 13:57 BST<br>14:00 BST                                                  |
| Contract Information W Shareo Business Services Invitation to Quote De Type: Ontact Information W EFX.Attachments (13) P Run RFI Report Westionnaires (5) Cuestionnaire / Question SECTION 1, 2, 3, 5 and 7 - Guidance Notes                                                                                                    | @<br>@ (0)          | (0)             | Respond<br>Revise Response                    | Copen Time 2009/2014<br>Copen Time 2009/2014<br>Status: Open<br>Respond<br>View History                                 | 13:57 BST<br>14:00 BST<br>Offline<br>espond Offline<br>E (1)            |
| Contact Information UK Shareo Business Services Invitation to Quote De Type: Contact Information W EFX.Attachments (13) W Rex.Massbases (6)  estionnaires (5)  Questionnaire / Question  SECTION 1, 2, 3, 5 and 7 - Guidance Notes SECTION 4 - COMMERCIAL QUESTIONNAIRE                                                                                                    | @<br>@ (0)<br>@ (0) | (0)             | Respond<br>Revise Response<br>Revise Response | Copen Time 2009/2014<br>Copen Time 2009/2014<br>Status: Open<br>Respond<br>View History<br>View History<br>View History | 13:57 BST<br>14:00 BST<br>Offline E<br>espond Offline<br>E (1)<br>E (1) |

Then click on 'download offline bidding template' and OK

| 🖉 Crown Commercial Service eSourcing -                                                                        | Windows Internet Explor 🔳 🗖 🔀             |
|----------------------------------------------------------------------------------------------------|-------------------------------------------|
| https://ukgps-sandbox.emptoris.com/e1/detail_b                                                                | idoffline.jsp?_eps_=Y&jspAction=2&/ 🔒 🛛 🗟 |
| CCS eSourcing                                                                                                 | 2 📕                                       |
|                                                                                                    | Responses                                 |
| What offline response action would you                                                                        | I like to perform?                        |
| O Import Bids                                                                                                 |                                           |
| Ownload offline bidding template                                                                              |                                           |
| O Export line item information to view whe<br>(NOTE: Line item export is for informational<br>importing bids) | -                                         |
|                                                                                                    | ose                                       |

Note it is not permitted for Bidders to use this functionality to import bids.

And export in your required format:

| Crown Commercial                                       | Service eSourcing - Windows Internet Explor 🔳 🗖 🔀                    |
|--------------------------------------------------------|----------------------------------------------------------------------|
| 🔊 https://ukgps-sandbox                                | emptoris.com/e1/detail_export.jsp?_eps_=Y&jspAction=145&             |
| CCS eSourcing                                          | 2 🗸 🗠                                                                |
|                                                        | Export Data                                                          |
| Exporting Bid Ter                                      |                                                                      |
| Language *                                             | British English 🛩                                                    |
| File Name: *                                           | UKSBS14_20140623105918                                               |
| File Type:                                             | O cs∨<br>O xLs<br>⊙ xLsx                                             |
| Zip File                                               |                                                                      |
|                                                        | Export Close                                                         |
| * Required Field<br>The XLS / XLSX<br>Microsoft Excel. | file type usually works best if you plan to complete the template in |
| Virus scanning is infected files.                      | enabled for attachments. The export job will fail if it contains any |

From here you will see the Data Manager, refresh the page after a few seconds and you should be able to click through to your report. Repeat this process if the Data Manageris showing 'pending' or 'running' status.

| 🖉 Crown Commercial Service eSourcing - Windows Internet Explorer provided by ITC |                                                                           |               |                            |                     |                                 |         |  |  |  |  |  |  |
|----------------------------------------------------------------------------------|---------------------------------------------------------------------------|---------------|----------------------------|---------------------|---------------------------------|---------|--|--|--|--|--|--|
| 🖉 https://ukgps-s-                                                               | 🙆 https://ukgps-sandbox.emptoris.com/e1/frames_job_list.jsp?TYPE_FILTER=0 |               |                            |                     |                                 |         |  |  |  |  |  |  |
| CCS eSource                                                                      | cing                                                                      |               |                            |                     | 2                               |         |  |  |  |  |  |  |
|                                                                                  |                                                                           |               | Data Manage                | Data Manager        |                                 |         |  |  |  |  |  |  |
| Jobs (1)                                                                         |                                                                           |               | Type Import/Export 🚩 Statu | s 📶 🛛 🚩 Se          | rver All 🔽 🖬 🎇 🖴                | Refresh |  |  |  |  |  |  |
| User                                                                             | Job ID Type                                                               | Description   | Status                     | Time<br>Submitted S | Time Time<br>cheduled Completed |         |  |  |  |  |  |  |
| Stokes, K                                                                        | 124 Integrati                                                             | Export Runnin | 9                          | 23/06/201           |                                 |         |  |  |  |  |  |  |

Once complete you can download the report.

| https://ukgps-sa | andbox. <b>e</b> | mptoris.com/ | e1/frames_job_li | st.jsp?TYPE_FILTER=0                   |                   |                   |                   |   |  |
|------------------|------------------|--------------|------------------|----------------------------------------|-------------------|-------------------|-------------------|---|--|
| CS eSourc        | cing             |              |                  |                                        |                   |                   |                   | l |  |
| Data Manager     |                  |              |                  |                                        |                   |                   |                   |   |  |
| Jobs (1)         |                  |              |                  | Type Import/Export 💌                   | Status All        | Server            | All 🖌 🎦           |   |  |
| User             | Job ID           | Туре         | Description      | Status                                 | Time<br>Submitted | Time<br>Scheduled | Time<br>Completed | Ę |  |
| Stokes, K        | 124              | Integrati    | Export           | Done - Click here to download results. | 23/08/201         |                   | 23/06/201         |   |  |

Bidders should now be able to open a document which provides their text and table based responses as below. Note the report has three tabs.

|    | A1 🔹 🏂 Header Section                                         |                  |                   |          |   |                                           |             |                                        |      |     | ×  |
|----|---------------------------------------------------------------|------------------|-------------------|----------|---|-------------------------------------------|-------------|----------------------------------------|------|-----|----|
|    | A                                                             | В                | С                 | D        | E | F                                         |             | G                                      | H    |     |    |
| 1  | Header Section                                                |                  |                   |          |   |                                           |             |                                        |      |     |    |
| 2  | Organization Unique ID : CCS Procurement                      |                  |                   |          |   |                                           |             |                                        |      |     |    |
| 3  | RFx Name : UK SBS Supply of new boiler FM120051               | RFx Type : RFI   |                   |          |   | Open Date Ti                              | me : 2014-0 | 5-20 13:57:58                          | BST  |     |    |
| 4  | RFx Unique ID : FM120051                                      | Round Name :     |                   |          |   | Close Date Time : 2014-06-23 14:00:00 BST |             |                                        |      |     |    |
| 5  |                                                               |                  |                   |          |   |                                           | 100         |                                        |      |     |    |
| 6  | Question Information And Response Section                     | ANSWERED 17 / 17 |                   |          |   |                                           |             |                                        |      |     |    |
| 7  | Questionnaires - Questions                                    | Response         | Response Comments |          |   |                                           |             |                                        |      |     |    |
|    | SECTION 6 - QUALITY QUESTIONNAIRE                             |                  |                   |          |   |                                           |             |                                        |      |     | _  |
|    | *AW6.1 - Please confirm your compliance to the requirements   |                  |                   |          |   |                                           |             |                                        |      |     |    |
|    | of Section 4 Specification                                    |                  |                   |          |   |                                           |             |                                        |      |     |    |
|    |                                                               |                  |                   |          |   |                                           |             |                                        |      |     |    |
|    | Bidder guidance - The Bidder shall answer Yes or No           |                  |                   |          |   |                                           |             |                                        |      |     |    |
|    | Yes - Pass                                                    |                  |                   |          |   |                                           |             |                                        |      |     |    |
|    | No - Fail                                                     |                  |                   |          |   |                                           |             |                                        |      |     |    |
| 24 | Scoring criteriaEMandatory Pass / Fail                        | Yes              |                   | ANSWERED |   |                                           |             |                                        |      |     |    |
|    | *AW6.2 Provide a method statement for the installation of the |                  |                   |          |   |                                           |             |                                        |      |     |    |
|    | boiler.                                                       |                  |                   |          |   |                                           |             |                                        |      |     |    |
|    |                                                               |                  |                   |          |   |                                           |             |                                        |      |     |    |
|    | Support your method statement with a project plan for the     |                  |                   |          |   |                                           |             |                                        |      |     |    |
|    | delivery and installation.                                    |                  |                   |          |   |                                           |             |                                        |      |     |    |
|    |                                                               |                  |                   |          |   |                                           |             |                                        |      |     |    |
|    | Bidder guidance - Scoring will be based on 0-100 scoring      |                  |                   |          |   |                                           |             |                                        |      |     |    |
|    | methodology                                                   |                  |                   |          |   |                                           |             |                                        |      |     |    |
|    |                                                               |                  |                   |          |   |                                           |             |                                        |      |     |    |
|    | One attachment for the project plan is required.              |                  |                   |          |   |                                           |             |                                        |      |     |    |
|    |                                                               |                  |                   |          |   |                                           |             |                                        |      |     |    |
|    | Maximum character count (images can be provided) - 4096       |                  |                   |          |   |                                           |             |                                        |      |     |    |
| -  | characters per method statement                               |                  |                   | ANSWERED |   |                                           |             |                                        |      |     |    |
|    | Scoring criteria - Maximum Marks 10%<br>SECTION 6 - LEAD TIME | xx               |                   | ANSWERED |   |                                           |             |                                        |      |     |    |
| 26 | *AW7.1 Please confirm you can meet a delivery date of         |                  |                   |          |   |                                           |             |                                        |      |     |    |
|    | 13/12/13.                                                     |                  |                   |          |   |                                           |             |                                        |      |     |    |
|    | 15/12/15.                                                     |                  |                   |          |   |                                           |             |                                        |      |     | -  |
|    | Bidder Guidance - The Bidder shall answer yes or no.          |                  |                   |          |   |                                           |             |                                        |      |     |    |
|    | bidder cardance inte bidder shan answer yes of no.            |                  |                   |          |   |                                           |             |                                        |      |     |    |
|    | Yes - Pass                                                    |                  |                   |          |   |                                           |             |                                        |      |     |    |
|    | No - Fail                                                     |                  |                   |          |   |                                           |             |                                        |      |     |    |
|    |                                                               |                  |                   |          |   |                                           |             |                                        |      |     |    |
| 27 | Scoring Criteria - Mandatory Pass/Fail                        | Yes              |                   | ANSWERED |   |                                           |             |                                        |      |     |    |
|    | *AW7.2 Please provide details of the make and model of the    |                  |                   |          |   |                                           |             |                                        |      |     |    |
|    | proposed boiler.                                              |                  |                   |          |   |                                           |             |                                        |      |     |    |
|    |                                                               |                  |                   |          |   |                                           |             |                                        |      |     |    |
|    | Bidder Guidance - Please complete the table and add an        |                  |                   |          |   |                                           |             |                                        |      |     |    |
|    | attack                                                        |                  |                   |          |   |                                           |             |                                        |      |     |    |
| 14 | ( ) Intersting Outsting Demonstry (Table Demo                 | 197              |                   |          |   |                                           |             |                                        |      |     |    |
| _  | Instructions Question Response Table Response                 | nse / tu         |                   |          |   |                                           |             |                                        |      | U.  |    |
| Re | eady                                                          |                  |                   |          |   | Col                                       | unt: 11     | ······································ | o% 🕒 | (U) | -+ |

The slides contained within this presentation were created using the Emptoris e sourcing suite and Internet Explorer 8.

UK Shared Business Services Ltd. makes no guarantees that the functionality available in these screen shots will be fully replicated in the live Emptoris e sourcing suite, nor if using an alternative web browser to IE8.

Any Bidder using these training materials should do so at their own risk and UK Shared Business Services Ltd does not make any commitment to their accuracy.

In using these training materials the Bidder commits that UK Shared Business Services Ltd shall be in no way liable should the Bidder be unable to complete any or all of their Bid or Response submission.

#### **TEMPLATE VERSION CONTROL**

| Version | Date       | Author(s)    | Comment                    |
|---------|------------|--------------|----------------------------|
| 1.0     | 05/12/2013 | James Aldred | Final Version              |
| 1.1     | 23/06/2014 | James Aldred | Updated with CCS branding. |